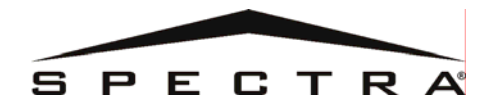

## **Teclado LCD con Íconos (1640)**

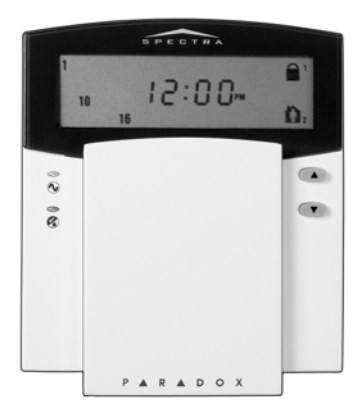

## **Manual del Usuario**

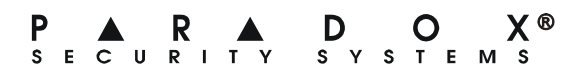

## TABLA DE MATERIAS

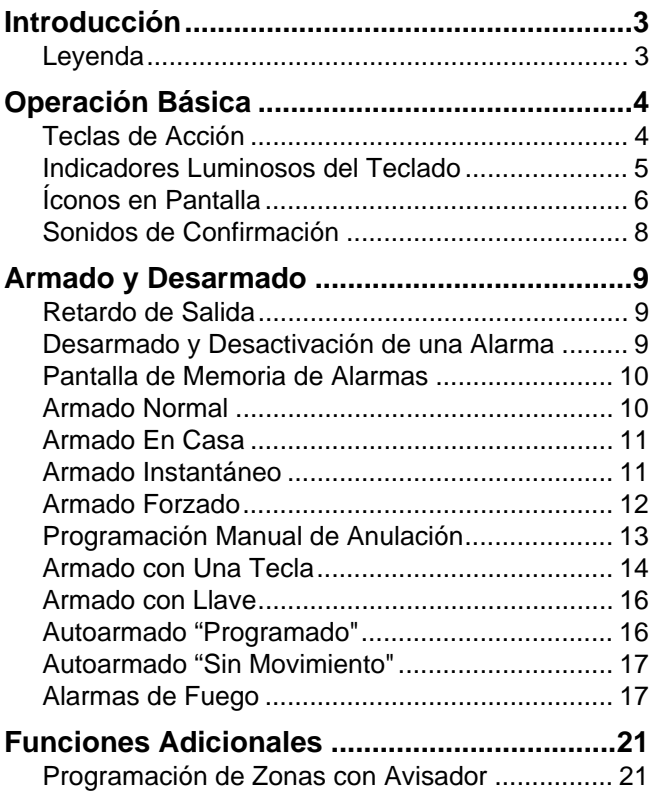

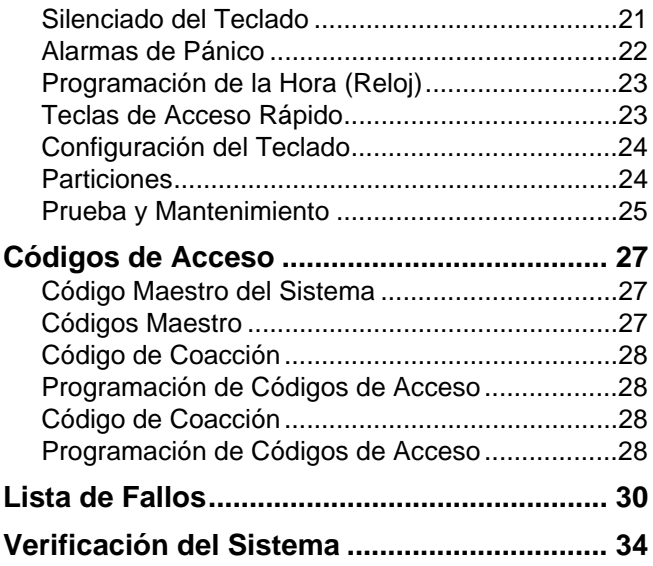

# 1.0 INTRODUCCIÓN

El Teclado LCD con Íconos 1640 le permite un acceso fácil a las funciones de su sistema de seguridad y favorece una observación comprensible del estado operacional y de la alarma del sistema.

Todas las acciones que ocurran en el sistema de seguridad serán efectuadas y mostradas mediante el teclado. Su sistema de seguridad emplea tecnología de avanzada, la cual le proporciona una protección realmente segura y características poderosas fáciles de usar.

En vista que usted dará instrucciones al sistema mediante el teclado, sírvase leer atentamente este manual y solicite al instalador le explique el manejo básico del sistema.

## **1.1 Leyenda**

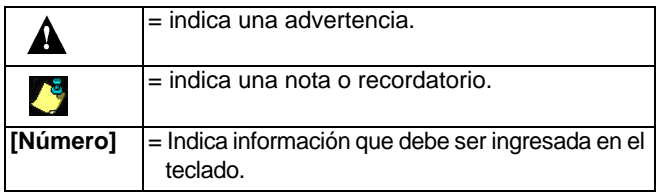

# 2.0 OPERACIÓN BÁSICA

Esta sección ofrece un resumen general del funcionamiento del 1640. incluidos el uso de las Teclas de Acción, indicadores luminosos e indicadores visuales.

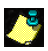

Varias de las características del sistema deben ser habilitadas por el instalador. Si una función no fue programada, el teclado emitirá un tono de rechazo y la acción será cancelada.

## **2.1 Teclas de Acción**

El teclado 1640 tiene teclas de acción que permiten el acceso a varias de sus funciones como se ve en la [tabla](#page-4-0) 1.

<span id="page-4-0"></span>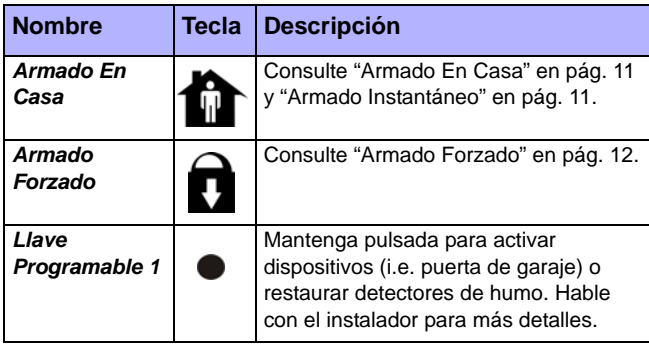

## **Tabla 1: Teclas de Acción**

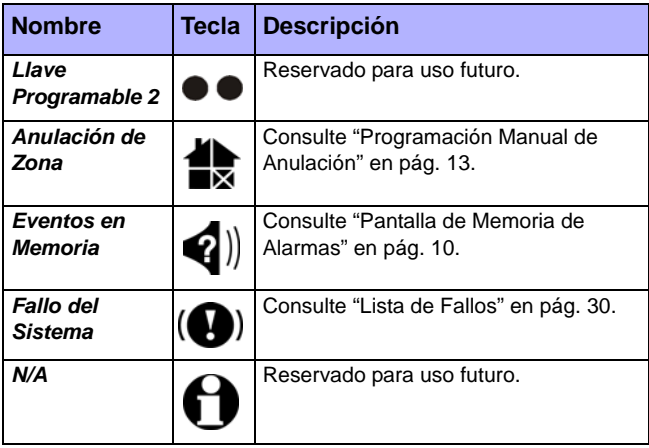

## **2.2 Indicadores Luminosos del Teclado**

El estado de cada luz del teclado 1640 representa una condición específica del sistema como muestra la [tabla](#page-5-0) 2.

<span id="page-5-0"></span>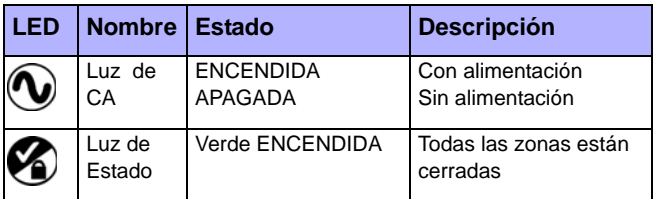

#### **Tabla 2: Indicadores LED**

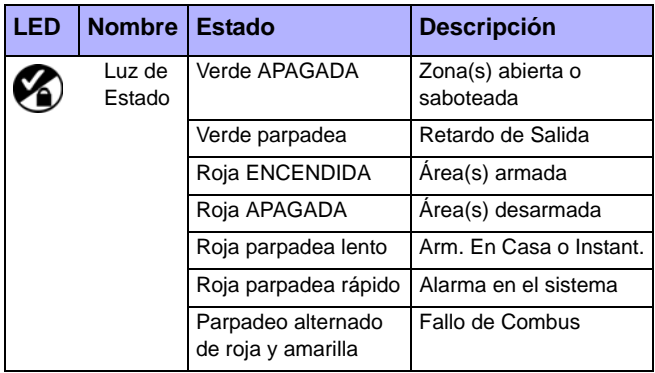

## **2.3 Íconos en Pantalla**

Los íconos en la pantalla del teclado muestran el estado del sistema como se señala en la [tabla](#page-6-0) 3.

<span id="page-6-0"></span>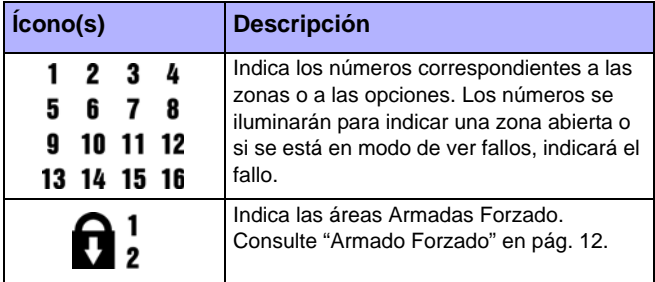

## **Tabla 3: Íconos Indicadores**

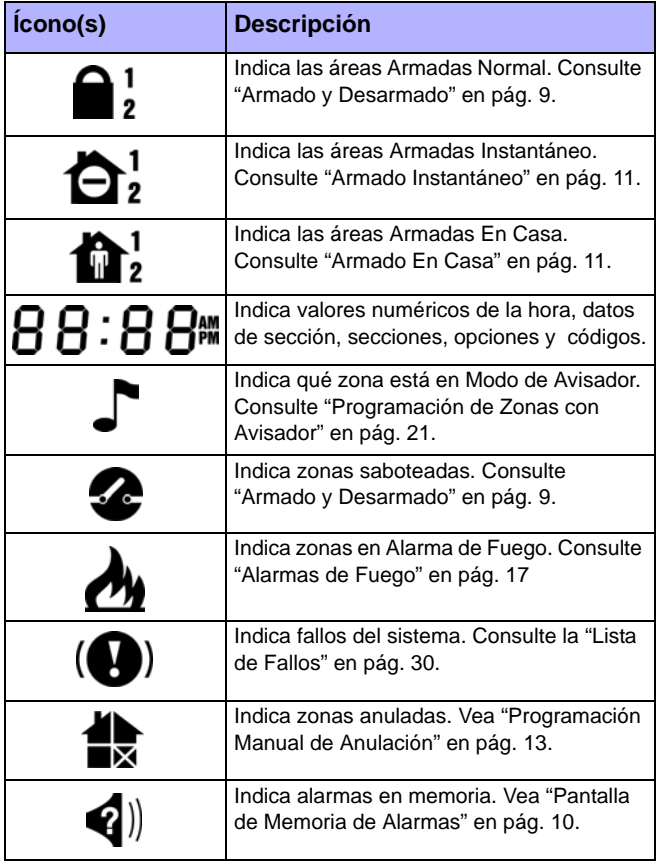

## **2.4 Sonidos de Confirmación**

Al ingresar información en el teclado, éste le guiará emitiendo tonos. Acostúmbrese a estos tonos:

*Tono de Confirmación:* Cuando una operación (i.e. armado / desarmado) es ingresada correctamente en el teclado o cuando el sistema cambia de modo / estado, el teclado emite un tono intermitente ("BIP-BIP-BIP-BIP").

*Tono de Rechazo:* Cuando el sistema regresa al estado anterior o una operación es ingresada incorrectamente en el teclado, éste emitirá un tono continuo ("BIIIIIIIP").

# <span id="page-9-0"></span>3.0 ARMADO Y DESARMADO

Aproveche al máximo su sistema *Spectra* familiarizándose con todos los métodos de armado.

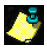

Si el sistema no está dividido ([sección 4.7\)](#page-24-0), se considera Si el sistema no podentia.<br>Que todo pertenece al área 1.

## <span id="page-9-1"></span>**3.1 Retardo de Salida**

Después de entrar una secuencia válida de armado, un *Tiempo de Retardo de Salida* le dará tiempo para salir del área protegida antes que se arme el sistema. El teclado podría emitir tonos en el Retardo de Salida y el ícono parpadeará junto al número de la partición con el retardo.

## **3.2 Desarmado y Desactivación de una Alarma**

Para desarmar un sistema armado o una alarma, ingrese su código de acceso. Un punto de entrada, como una puerta frontal, será programado con uno o dos *Tiempos de Retardo de Entrada*. Cuando se abre un punto de entrada, el teclado emitirá tonos hasta que el sistema sea desarmado. El sistema de alarma esperará que el tiempo termine para generar una alarma. Para desarmar alarmas generadas por una *Zona de Fuego Retardada*, consulte la [sección 3.13](#page-17-0).

#### **¿Cómo Desarmo una Alarma?** Ingrese su **[CÓDIGO DE ACCESO]**.

## <span id="page-10-0"></span>**3.3 Pantalla de Memoria de Alarmas**

Todas las zonas donde ocurrieron alarmas serán guardadas en memoria. El sistema borrará los contenidos de la Memoria de Alarma cada vez que el sistema es armado.

## **¿Cómo Veo el Menú de Alarma?**

1) Pulse la tecla  $\langle \hspace{-0.2em} q \hspace{-0.2em} | \hspace{-0.2em} \rangle$ .

- 2) El  $\langle \rangle$  ícono parpadeará y se iluminará el (los) número(s) de las zonas que estuvieron en alarma la última vez que se armó el sistema.
- 3) Pulse la tecla  $\times$  o  $\bullet$  para salir.

## <span id="page-10-1"></span>**3.4 Armado Normal**

Este método armará todas las zonas del área seleccionada.

#### **¿Cómo Armo Normal?**

- 1) Cierre todas las zonas del área deseada.
- 2) Ingrese su **[CÓDIGO DE ACCESO]**.
- 3) De ser necesario, pulse la tecla correspondiente al área deseada, **[1]** ó **[2]***.* Para ambas áreas, pulse la otra tecla después del tono de confirmación.

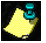

**El Armado Normal también puede ser activado usando el Armado Verral de la construcción de la construcción de l** *Autoarmado* [\(ver sección 3.11\)](#page-16-0), una *Llave* [\(ver sección](#page-16-1)  [3.10\)](#page-16-1), o el *Armado con Una Tecla* [\(ver sección 3.9\)](#page-14-0).

## <span id="page-11-0"></span>**3.5 Armado En Casa**

Este método le permite permanecer en el área protegida al armar parcialmente el sistema. Las Zonas En Casa son zonas que están anuladas cuando el sistema está Armado En Casa. Por ejemplo, cuando usted va a dormir en la noche, las puertas y ventanas pueden ser armadas sin armar otras zonas como los detectores de movimiento.

#### **¿Cómo Armo En Casa?**

- 1) Cierre las zonas del área deseada (no *Zonas En Casa).*
- 2) Pulse la tecla  $\bigoplus$ .
- 3) Ingrese su **[CÓDIGO DE ACCESO]**.
- 4) De ser necesario, pulse la tecla correspondiente al área deseada, **[1]** ó **[2]***.* Para ambas áreas, pulse la otra tecla después del tono de confirmación.

*El Armado En Casa* también puede ser activado con el *Autoarmado* [\(ver sección 3.11\)](#page-16-0), una *Llave* [\(ver sección](#page-16-1)  [3.10\)](#page-16-1) o el *Armado con Una Tecla* [\(ver sección 3.9\)](#page-14-0).

## <span id="page-11-1"></span>**3.6 Armado Instantáneo**

El Armado Instantáneo es como el Armado En Casa. Es decir arma parcialmente el sistema y permite permanecer en el perímetro después que el sistema fue armado. Sin embargo, el Armado Instantáneo no considera los Retardos de Entrada o de Salida. En consecuencia, cualquier zona armada que sea violada generará una alarma de inmediato.

## **¿Cómo Armo Instantáneo?**

- 1) Arme En Casa el sistema como se indica en (["Armado En](#page-11-0)  [Casa" en pág.](#page-11-0) 11)*.*
- 2) Durante el Retardo de Salida mantenga pulsada la tecla **th** por 3 segundos.

## <span id="page-12-0"></span>**3.7 Armado Forzado**

Durante el Armado Forzado, toda zona abierta será "desactivada" temporalmente de manera que usted pueda armar rápidamente el sistema sin esperar que todas zonas se cierren. Al cerrarse las zonas el sistema las armará. El Armado Forzado es usado comúnmente cuando un detector de movimiento protege el área ocupada por un teclado.

## **¿Cómo Armo Forzado?**

- 1) Cierre las zonas del área deseada (excepto las *Zonas Forzadas*).
- 2) Pulse la tecla  $\bigcap$ .
- 3) Ingrese su **[CÓDIGO DE ACCESO]**.
- 4) De ser necesario, pulse la tecla del área deseada, **[1]** ó **[2]***.* Para ambas áreas, pulse la otra tecla después del tono de confirmación.

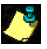

*El Armado Forzado* también puede ser activado con el *Armado Forzado con Una Tecla* [\(ver sección 3.9.6\)](#page-15-0).

## <span id="page-13-0"></span>**3.8 Programación Manual de Anulación**

*La Programación Manual de Anulación* permite programar el sistema de alarma para que no considere (desactive) zonas específicas la próxima vez que se arme el sistema. Por ejemplo, usted puede desear anular ciertas zonas si hay trabajadores que renuevan un sector del establecimiento. Al desarmar el sistema, los datos de anulación serán borrados.

## **¿Cómo Anulo Zonas?**

- 1) Pulse la tecla  $\clubsuit$ .
- 2) Ingrese su **[CÓDIGO DE ACCESO]**. El ícono **en** parpadea.
- 3) De ser necesario, seleccione el área cuyas zonas desea anular presionando la tecla **[1]** ó **[2]**.
- 4) Ingrese los dos dígitos del número de zona deseado (i.e. zona 3 = 03) o use las flechas **[** U**]** o **[**V**]** para ir a la zona deseada y pulse la tecla . Repita para desanular la zona. Si el número de zona se ilumina, la zona fue anulada. Si está apagado, la zona fue desanulada.
- 5) Repita el paso 4 hasta anular todas las zonas deseadas.
- 6) Pulse la tecla  $\longleftrightarrow$  para salir. El ícono  $\Rightarrow$  se iluminará.

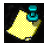

También puede ser activado con la *Programación de Anulación con Una Tecla* [\(ver sección 3.9.7\)](#page-15-1).

## **3.8.1 Memoria de Anulación**

Después de desarmar el sistema, los datos de anulación serán borrados. La *Memoria de Anulación* permite reponer los últimos datos de anulación guardados en memoria. Esto evita tener que reprogramar manualmente los datos de anulación cada vez que se arma el sistema.

## **¿Cómo Uso la Memoria de Anulación?**

1) Pulse la tecla  $\clubsuit$ .

- 2) Ingrese su **[CÓDIGO DE ACCESO]**.
- 3) Seleccione un área.
- 4) Pulse la tecla  $\langle \cdot |$
- 5) Pulse la tecla  $\leftarrow$  para salir.

## <span id="page-14-0"></span>**3.9 Armado con Una Tecla**

El *Armado con Una Tecla* permite que el usuario arme el sistema sin usar un código de acceso. Estas funciones deben ser habilitadas por el instalador.

## **3.9.1 Armado Normal con Una Tecla**

Mantenga pulsada la tecla  $\longrightarrow$  por 3 segundos para armar todas las zonas en el área. Esta opción permite que ciertas personas (ej. personal de limpieza) armen el sistema sin tener acceso a ninguna otra función de la central. Para detalles sobre el *Armado Normal*, vea la [sección 3.4](#page-10-1).

## **3.9.2 Armado En Casa con Una Tecla**

Pulsr la tecla  $\bigoplus$  por 3 segundos para armar En Casa. Para más detalles sobre el *Armado En Casa*, vea la [sección 3.5](#page-11-0).

## **3.9.3 Salir y Armar En Casa**

Con el sistema armado en casa, mantenga pulsada la tecla **th** por 3 segundos para iniciar el *Retardo de Salida* (ver [sección 3.1\)](#page-9-1). Usted puede entonces salir de las instalaciones. Al final del *Retardo de Salida*, el sistema regresará al *Armado En Casa*.

#### **3.9.4 Salir y Armar Normal**

Con el sistema armado en casa, mantenga pulsada la tecla por 3 segundos para iniciar el *Retardo de Salida* [\(ver](#page-9-1)  [sección 3.1\)](#page-9-1). Usted puede entonces salir de las instalaciones. Al final del *Retardo de Salida*, el sistema cambiará al *Armado Normal* [\(ver sección 3.4\)](#page-10-1).

## **3.9.5 Salir y Armar Forzado**

Con el sistema armado en casa, mantenga pulsada la tecla por 3 segundos para iniciar el *Retardo de Salida* [\(ver](#page-9-1)  [sección 3.1\)](#page-9-1). Usted puede entonces salir de las instalaciones. Al final del *Retardo de Salida*, el sistema cambiará a *Armado Forzado* [\(ver sección 3.7\)](#page-12-0).

## <span id="page-15-0"></span>**3.9.6 Armado Forzado con Una Tecla**

Mantenga presionada la tecla n durante 3 segundos para anular cualquier *Zona Forzada* abierta. Para detalles sobre el *Armado Forzado*, consulte la [sección 3.7](#page-12-0).

## <span id="page-15-1"></span>**3.9.7 Programación de Anulación con Una Tecla**

Mantenga pulsada la tecla por 3 segundos para acceder al *Modo de Programación de Anulación* [\(ver sección 3.8\)](#page-13-0).

## <span id="page-16-1"></span>**3.10 Armado con Llave**

Una Llave puede ser usada para armar y desarmar el sistema. Una llave es programada para armar *En Casa* [\(ver](#page-11-0)  [sección 3.5\)](#page-11-0) o para *Armar Normal* [\(ver sección 3.4\)](#page-10-1). Una llave puede utilizarse como llave Sostenida o Momentánea.

Para armar el sistema con una Llave Sostenida, ponga la llave en la posición "Encendido". Para desarmar el sistema ponga la llave en la posición "Apagado".

Para armar el sistema con una Llave Momentánea, ponga la llave en la posición "Encendido" y luego regrésela a la posición "Apagado". Al repetir esta secuencia el sistema se desarmará.

## <span id="page-16-0"></span>**3.11 Autoarmado "Programado"**

Usted puede programar la hora en la que el sistema de alarma se armará automáticamente todos los días*.*

#### **¿Cómo Programo El Tiempo del Autoarmado?**

- 1) Pulse la tecla  $\leftarrow$ .
- 2) Entre su **[CÓDIGO MAESTRO]**.
- 3) Ingrese **[101]** para el área 1 ó **[102]** para el área 2.
- 4) Ingrese la **[HORA]** deseada*.*
- 5) Seleccione **[1]** para a.m. ó **[2]** para el formato de hora de EE.UU. Consulte ["Programación de la Hora \(Reloj\)" en](#page-23-0)  [pág.](#page-23-0) 23 para más detalles respecto a los formatos de hora.

Un Retardo de Salida de 60 segundos [\(ver sección 3.1\)](#page-9-1)  se iniciará antes que el sistema se arme. El autoarmado puede ser anulado ingresando un código de acceso.

## **3.12 Autoarmado "Sin Movimiento"**

La central puede programarse para armar el sistema y/o enviar un reporte si no hay actividad en zona durante un tiempo preprogramado. Esto es útil cuando se supervisa una persona con problemas de salud crónicos o que vive sola.

## <span id="page-17-0"></span>**3.13 Alarmas de Fuego**

En una alarma de fuego, la sirena emitirá 3 "pitidos" a 2 segs. de intervalo hasta que se silencie o restaure al ingresar un código de acceso válido. Si la zona es *de Fuego Retardado*, el sistema esperará un tiempo antes de contactar con la cia. de seguridad. Esto evitará el reporte de falsas alarmas. Si no hay condición de fuego, llame a su compañía de seguridad inmediatamente para evitar una respuesta innecesaria

#### **¿Qué Hago si se activa una Zona de Fuego Retardado?**

1) Pulse la tecla  $\boldsymbol{\times}$  en los primeros 30 segs de la alarma.

- 2) Trate de corregir el problema.
- 3) Si el problema persiste, la alarma sonará nuevamente. Pulse la tecla  $\times$  nuevamente.

Esto indica al sistema que retarde el reporte de la alarma de fuego a la cia. de seguridad (ver la [Figura 3.1 en pág. 18](#page-18-0)).

<span id="page-18-0"></span>**Figura 3.1: Serie de Evento en Zona de Fuego Retardado**

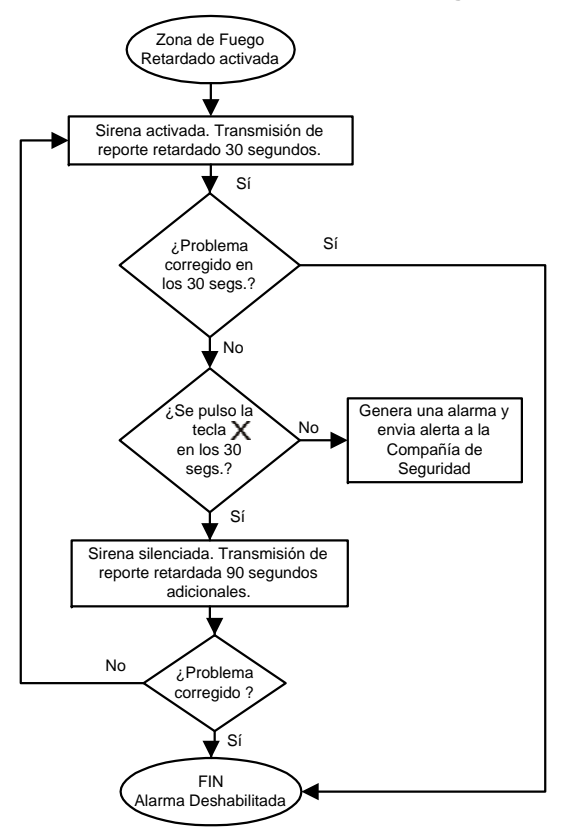

## **Minimizando los Riesgos de Fuego**

Las tres causas principales de fuego son:

- Cocinar es la causa principal de incendios residenciales (en los Estados Unidos). Es también la cause principal de quemaduras. Los incendios en la cocina se deben frecuentemente a olvidos o errores humanos, más que a deficiencias mecánicas de hornos o estufas.
- La falta de cuidado al fumar es la causa principal de muertes por fuego. Los detectores de humo, la tapicería y los muebles resistentes al fuego son eficaces contra el riesgo de incendios.
- La calefacción es la segunda causa de incendios residenciales en los Estados Unidos. Sin embargo, el riesgo de incendio en casas unifamiliares es mayor que en edificios con un servicio de mantenimiento profesional.

#### **Consejos de Seguridad contra Incendios**

- En caso de incendio, recuerde que el tiempo es su mayor enemigo. Escape primero, y pida ayuda después. Conciba un plan de evacuación y determine un lugar de reunión al exterior. Asegúrese que sus familiares conocen dos vías de escape de cada habitación. Practique la evacuación con los ojos cerrados. Nunca permanezca de pie. Siempre arrástrese bajo el humo y intente cubrirse la boca. Nunca regrese a un edificio en llamas; podría costarle la vida.
- Finalmente, tenga por lo menos un detector de humo en funcionamiento pues esto incrementa considerablemente sus posibilidades de sobrevivir a un incendio. Y recuerde practicar el plan de evacuación del hogar frecuentemente con toda la familia.

#### **Provéase de un Sistema de Detección de Incendios**

Los incendios en residencias son particularmente peligrosos en la noche. Mientras su familia duerme, los incendios producen humo y emanaciones de gas que pueden ser mortales. Para ser advertido de la presencia de fuego, se debe instalar detectores de humo cerca de cada dormitorio y de cada ambiente adicional del hogar, incluido el sótano.

## 4.0 FUNCIONES ADICIONALES

## <span id="page-21-0"></span>**4.1 Programación de Zonas con Avisador**

Cada vez que una zona con *Avisador Habilitado* sea abierta el teclado emitirá un tono de aviso.

#### **¿Cómo Habilito el Avisador en las Zonas?**

- 1) Mantenga pulsada la tecla **[9]** durante 3 segundos.
- 2) Ingrese los dos dígitos del número de zona deseado o use las flechas **[** U**]** o **[**V**]** para ir a la zona deseada y pulse la tecla  $\bullet$ . Repita para quitar el avisador de la zona. Si el número de zona se ilumina, la zona está con avisador. Si está apagada, la zona no está con avisador. Para quitar el avisador de todas las zonas pulse  $\bigcap$ .
- 3) Pulse la tecla  $\times$  para salir.

El Avisador de cada teclado debe ser habilitado por separado.

## **4.2 Silenciado del Teclado**

Al ser silenciado, el teclado sólo emitirá el tono de confirmación, de rechazo y el tono cuando se pulsa una tecla. Por consiguiente, al ser silenciado, el teclado no emitirá tonos durante una alarma o en el retardo de salida. Pulse la tecla  $\boldsymbol{\times}$  por 3 segundos para habilitar o deshabilitar el Silenciado. Si se oye un tono de confirmación, el Silenciado del Teclado está habilitado en ese teclado. Si se oye un tono de rechazo, el silenciado está deshabilitado.

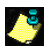

El Silenciado de cada teclado debe ser habilitado por separado. El Silenciado del Teclado debe ser reprogramado si hay una pérdida total de energía.

## **4.3 Alarmas de Pánico**

En caso de una emergencia, el sistema *Spectra* puede generar tres alarmas de pánico, que se activan al mantener pulsadas simultáneamente dos teclas específicas durante tres segundos. De acuerdo a lo que usted necesite, estas alarmas de pánico pueden generar alarmas audibles (sirenas) o alarmas silenciosas y pueden comunicar mensajes específicos a la central receptora. En consecuencia, el presionar **[1]** y **[3]** puede significar "llamar a la policía" o lo que usted considere conveniente.

Mantenga pulsados las teclas **[1]** y **[3]** para la policía. Mantenga pulsados las teclas **[4]** y **[6]** para auxilio médico. Mantenga pulsados las teclas **[7]** y **[9]** para alarma de fuego.

## <span id="page-23-0"></span>**4.4 Programación de la Hora (Reloj)**

## **¿Cómo Programo el Reloj del Sistema?**

- 1) Pulse la tecla  $\leftarrow$ .
- 2) Entre su **[CÓDIGO MAESTRO]**.
- 3) Entre **[100]**.
- 4) Ingrese la **[HORA]** deseada (ver la nota más abajo).
- 5) Si se usa el formato de EE.UU. seleccione "**1**" para A.M. ó "**2**" para P.M.
- 6) Pulse la tecla  $\times$  para salir.

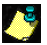

Su instalador debió haber ajustado la hora con el formato Internacional (24hr) o EE.UU. (12hr).

## **4.5 Teclas de Acceso Rápido**

A pedido de su instalador o de su compañía de seguridad usted podría tener que efectuar una de las siguientes acciones.

#### **4.5.1 Reporte de Prueba**

Pulse la tecla , ingrese su **[CÓDIGO MAESTRO]** y pulse la tecla **4**) . Esto enviará un código de reporte de prueba a la compañía de seguridad.

#### **4.5.2 Llamar a PC**

Pulse la tecla , ingrese su **[CÓDIGO MAESTRO]** y pulse la tecla . Esto iniciará una llamada a la compañía de seguridad que esta usando el software WinLoad.

### **4.5.3 Responder a PC**

Pulse la tecla , ingrese su **[CÓDIGO MAESTRO]** y pulse la tecla  $\bigcap$ . Esto forzará su sistema a responder una llamada de su compañía de seguridad que usa el software WinLoad.

## **4.5.4 Cancelar Comunicación**

Pulse la tecla , ingrese su **[CÓDIGO MAESTRO]** y pulse la tecla **.** Esto anulará toda comunicación que se haya iniciado con el software WinLoad.

## **4.6 Configuración del Teclado**

Usted puede modificar la configuración del teclado para adecuarlo a sus necesidades.

- 1) Mantenga pulsada la tecla **[6]** durante 3 segundos.
- 2) Pulse una de las teclas siguientes:
	- **[1]** Luz de fondo: luz del teclado (7 lo más brillante). **[2]** Contraste: intensidad del carácter (7 lo más débil). **[3]** Recorrido: tiempo entre mensajes (7 lo más lento).
- 3) Pulse **[**U**]** o **[**V**]** para modificar la configuración.
- 4) Pulse la tecla  $\leftarrow$  para guardar y salir.
- 5) Regrese al paso 2 o pulse la tecla  $\times$  para salir.

## <span id="page-24-0"></span>**4.7 Particiones**

Su sistema *Spectra* está equipado con una función de particiones que puede dividir su sistema de alarma en dos áreas distintas identificadas como *Área 1* y *Área 2*. Las particiones pueden usarse en instalaciones donde sistemas de seguridad compartidos sean más prácticos, como oficinas en el hogar o almacenes. Si está dividido, cada zona, cada Código de Usuario y muchas de las funciones de su sistema pueden ser asignadas al área 1, al área 2, o a ambas áreas.

Un *área* es igual a una *partición*. *Partición* o *particionado* es un termino de los instaladores para describir la división de un local protegido en *particiones* o *áreas*  separadas. Sólo el instalador puede dividir un local.

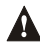

*Si el sistema no está dividido, todas las zonas, los Códigos de Usuario, y las características serán consideradas como pertenecientes al área 1.*

## **4.8 Prueba y Mantenimiento**

Con el sistema desarmado y la luz  $\mathbf{\odot}$  encendida, camine en el área protegida para activar los detectores de movimiento. Abra y cierre puertas protegidas y verifique que las teclas respectivas se iluminen. Pida consejo a su instalador sobre la mejor manera de probar el funcionamiento de su sistema.

No use fuego ni queme objetos para probar los detectores de incendio. Pregunte a su servicio técnico sobre los métodos seguros para probar su sistema.

Bajo un uso normal su sistema no requiere de

mantenimiento, salvo pruebas de funcionamiento regulares. Se recomienda cambiar la batería del sistema cada tres años. Hable con su instalador acerca de las pruebas a efectuar y de la frecuencia de realización.

# 5.0 CÓDIGOS DE ACCESO

Los Código de Acceso son números de identificación que permiten acceder a ciertos modos de programación, armar o desarmar su sistema así como activar o desactivar PGMs.

El sistema de seguridad Spectra acepta lo siguiente:

- Un Código Maestro del Sistema
- Dos Códigos Maestro
- 45 Códs. Acceso de Usuario (incluye 1 Cód. de Coacción)

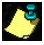

Si cualquier área está abierta, no se puede crear, modificar o borrar códigos de acceso de usuario.

Para info sobre cómo cada *Código de Acceso* puede armar o desarmar vea ["Verificación del Sistema" en sección 7.0](#page-34-0).

## **5.1 Código Maestro del Sistema**

El *Código Maestro del Sistema* (de fábrica: 123456) puede armar o desarmar toda área con cualquier método de esta sección y crear, modificar o borrar cualquier Cód. de Acceso. Vea ["Programación de Códigos de Acceso" en pág.](#page-28-0) 28.

## **5.2 Códigos Maestro**

El *Código Maestro 1* es asignado en permanencia al área 1 y puede usarse para crear, modificar o borrar *Códigos de Acceso* [\(ver sección 5.4\)](#page-28-0) asignados al área 1.

El *Código Maestro 2* es asignado en permanencia al área 2 (excepto cuando las particiones están deshabilitadas, en tal caso el *Código Maestro 2* se asignará al área 1) y puede ser usado para crear, modificar, o borrar *Códigos de Acceso de Usuario* [\(ver sección 5.4\)](#page-28-0) asignados al mismo área.

Los Códigos Maestro no pueden modificar o borrar Códigos de Acceso asignados a ambas áreas. Sólo el Código Maestro del Sistema puede modificar o borrar Códigos de Acceso asignados a ambas áreas.

## **5.3 Código de Coacción**

Si usted es obligado a armar o desarmar su sistema, el ingresar el *Código de Acceso* asignado al *Usuario 048* armará o desarmará el sistema y transmitirá de inmediato una alarma silenciosa (Código de Coacción) a la compañía de seguridad.

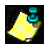

Esta opción debe ser habilitada por el instalador.

## <span id="page-28-0"></span>**5.4 Programación de Códigos de Acceso**

Su sistema admite Códigos de Acceso de 4 o 6 dígitos [\(ver](#page-35-0)  [pág.](#page-35-0) 35), donde cada dígito puede tener un valor entre 0 y 9. Los códigos de 6 dígitos son considerados como más difíciles de descifrar y, por consiguiente, más seguros. Evite programar códigos de acceso simples u obvios, como su número de teléfono, dirección o códigos como 1234.

## **¿Cómo Programo un Código de Acceso?**

- 1) Pulse la tecla  $\leftarrow$ .
- 2) Entre su **[CÓDIGO MAESTRO]**.
- 3) Ingrese los 3 dígitos de la **[SECCIÓN]** (ver la [tabla](#page-29-0) 4).
- 4) Ingrese un nuevo **[CÓDIGO DE ACCESO]** de 4 ó 6 dígitos
- 5) Pulse X para salir.

## **¿Cómo Borro un Código de Acceso?**

- 1) Repita los pasos 1 a 3 (ver arriba).
- 2) Pulse la tecla **n**una vez por cada dígito del Código de Acceso (4 ó 6 veces) hasta que el teclado emita un TONO DE CONFIRMACIÓN. Pulse luego la tecla  $\bm{\mathsf{X}}$  para salir.

**Después de ingresar el número de sección desde la** [tabla](#page-29-0) 4, el teclado 1640 sólo mostrará los dos primeros dígitos de su código. Después de haber ingresado el segundo dígito, el tercero y el cuarto dígito aparecerán.

<span id="page-29-0"></span>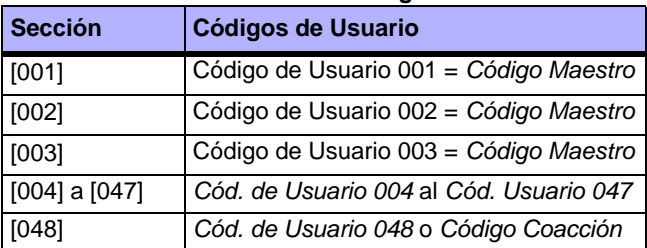

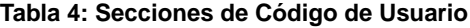

# <span id="page-30-0"></span>6.0 LISTA DE FALLOS

Su sistema de alarma supervisa constantemente 14 posibles condiciones de fallo. La mayoría de estas condiciones pueden comunicarse directamente a la compañía de seguridad.

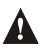

*Sugerimos enfáticamente informar el fallo a su compañía de seguridad y permitirle efectuar el mantenimiento de su sistema.*

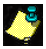

El instalador puede programar el teclado para que emita un tono "BIIP" cada 5 seg. siempre que ocurra un nuevo fallo. Pulse la tecla ( $\bigcirc$ ) para detener el "Tono de Fallo".

Cuando ocurre una condición de fallo, el ícono  $( \bigcirc )$ se ilumina.

## **¿Cómo Accedo a la Lista de Fallos?**

- 1) Pulse la tecla  $\left(\bigcirc$ . El  $\left(\bigcirc$  ícono parpadeará y el (los) número(s) correspondiente al fallo(s) se iluminará(n)*.*
- 2) Sírvase leer la lista de fallos en la cual se explican cada uno de ellos. Si no se dan instrucciones para corregir el fallo, llame a su compañía de seguridad para que efectúe las reparaciones apropiadas.
- 3) Pulse la tecla  $\times$  o ( $\bullet$ ) para salir.

## **[1] Sin Batería o Batería Baja**

La batería de respaldo está desconectada o su voltaje está bajo.

#### **[2] Batería Baja en Transmisor Inalámbrico**

El voltaje esta bajo en batería de un transmisor inalámbrico.

#### **[3] Fallo de Alimentación CA**

El sistema detectó la ausencia de alimentación CA. Este fallo ocurre en un corte de energía, pero si no hay una pérdida de CA en su local y aparece este fallo, llame a su compañía de seguridad para que efectúe el mantenimiento de su sistema.

#### **[4] Fallo de Sirena / PGM2 Desconectada**

Un dispositivo conectado a la salida de sirena o de PGM2 ya no está conectado al sistema de alarma.

#### **[5] Fallo de Corriente CA de Sirena**

Durante una alarma, la salida de sirena, que usa un circuito sin fusibles, se apagará automáticamente si la corriente excede un valor predeterminado. Cuando se desarma el sistema, la corriente se corta en la salida de sirena y el aviso de fallo podría apagarse, pero si la situación no es corregida el fallo podría ocurrir de nuevo durante la siguiente alarma.

#### **[6] Fallo de Alimentación Auxiliar**

La salida auxiliar, que provee alimentación a los accesorios del sistema de alarma, usa un circuito sin fusibles para proteger la fuente de alimentación contra sobrecargas de corriente y se apaga automáticamente si la corriente excede un valor predeterminado.

## **[7] Fallo de Comunicación**

Si su sistema de alarma es supervisado, pero no puede comunicarse con la compañía de seguridad.

#### **[8] Pérdida de Hora**

El reloj de su sistema de alarma debe ser reprogramado. **Este es el único problema que sugerimos usted mismo corrija.** Pulse la tecla **[8]** para cambiar la hora.

Para reprogramar el reloj consulte ["Programación de la](#page-23-0)  [Hora \(Reloj\)" en pág.](#page-23-0) 23.

#### **[9] Fallo de sabotaje o de Cableado en Zona**

Un problema de cableado ocurre en una o más zonas. Pulse la tecla **[9]** para ver las zonas afectadas.

Después de pulsar la tecla **[9]**, el 1640 mostrará los íconos  $\left(\bigodot$  y  $\rightotimes$  y los números correspondientes a la zona saboteada(s). Los íconos  $\left( \bigoplus \right)$  y  $\bullet$  se apagarán cuando se haya corregido la condición de sabotaje.

#### **[10] Fallo de Supervisión de Línea Telefónica**

El sistema no detectó la presencia de una línea telefónica durante más tiempo que el periodo predeterminado

#### **[11] Fallo en Zona de Fuego**

Un problema de cableado ocurre en la zona de fuego.

#### **[12] Pérdida de Módulo**

Un módulo dejó de comunicarse con su sistema.

#### **[13] Pérdida de Supervisión de Transmisor Inalámbrico**

Un transmisor inalámbrico dejó de comunicarse con su receptor o sus baterías están desconectadas.

**Para ver en qué zonas los Transmisores Inalámbricos**  tienen problemas, pulse la tecla **d**e después del Paso 2 de la Lista de Fallos [\(ver la página](#page-30-0) 30).

#### **[16] Fallo de Teclado**

Si por cualquier razón el teclado deja de comunicarse con el sistema de alarma, el teclado emitirá tres tonos "bip" consecutivos a intervalos de 3 segundos. Al restaurarse la comunicación, el teclado reasumirá sus funciones.

<span id="page-34-0"></span>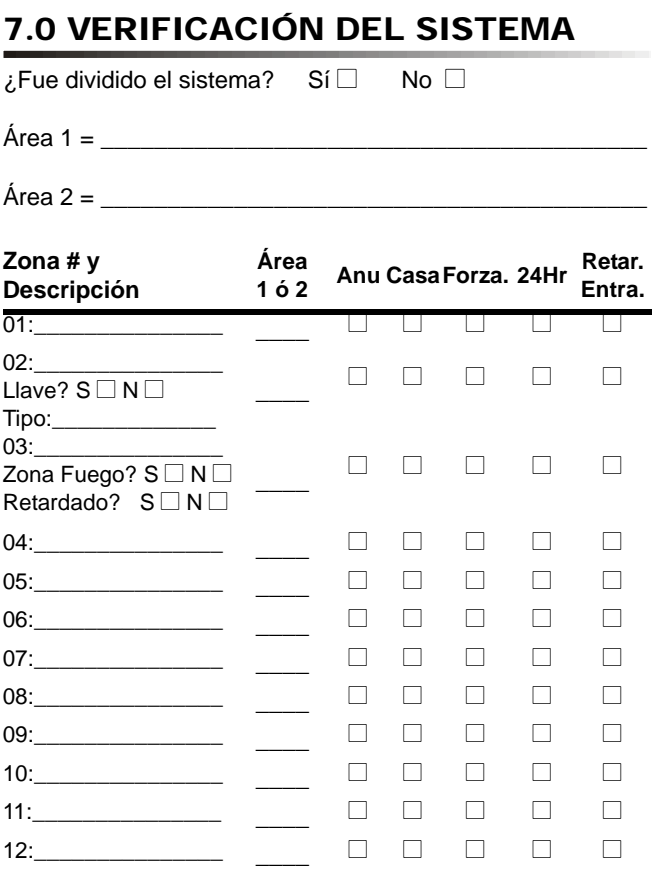

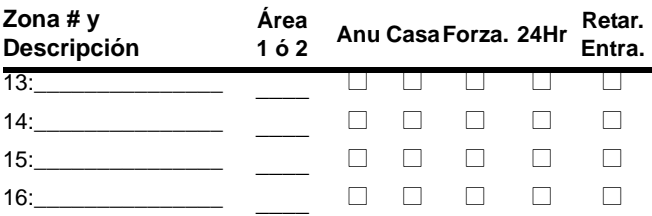

#### <span id="page-35-0"></span>**Códigos de Acceso**

Por seguridad, sólo ponga el nombre del usuario y no su cód. de acceso. Códs. de 4 Digitos  $\Box$  Códs. de 6 Digitos  $\Box$ 

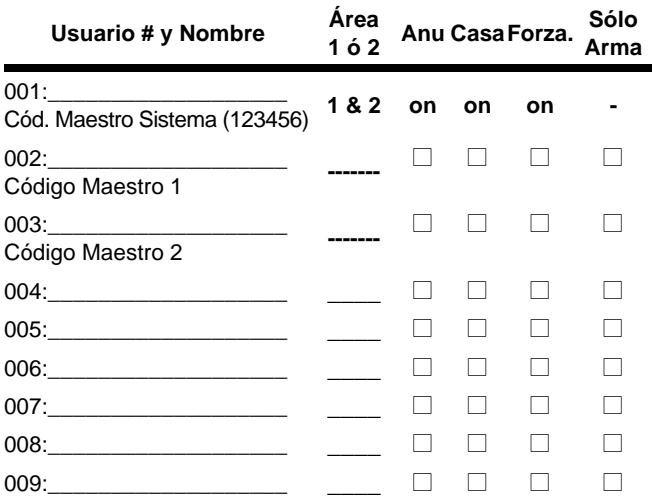

*Teclado LCD 1640 con Íconos 35*

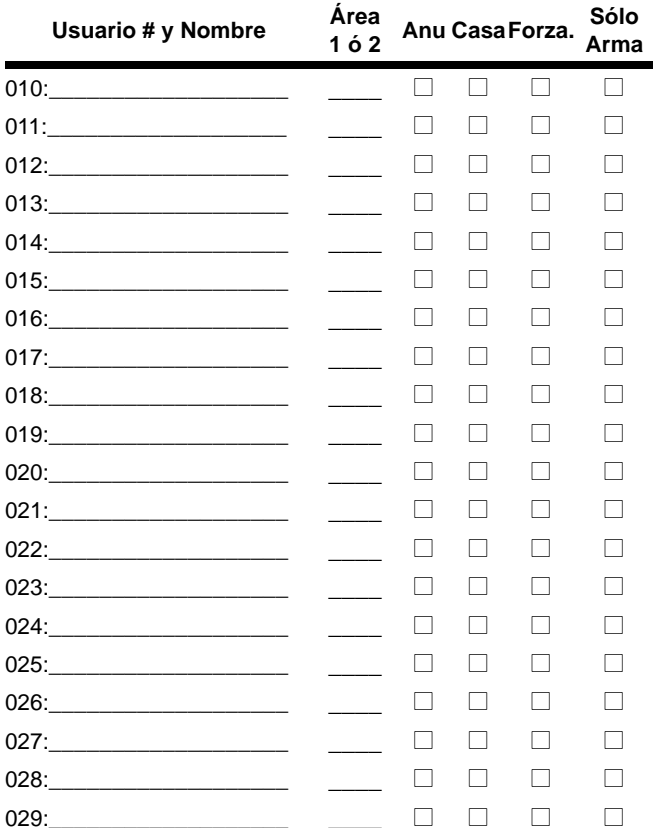

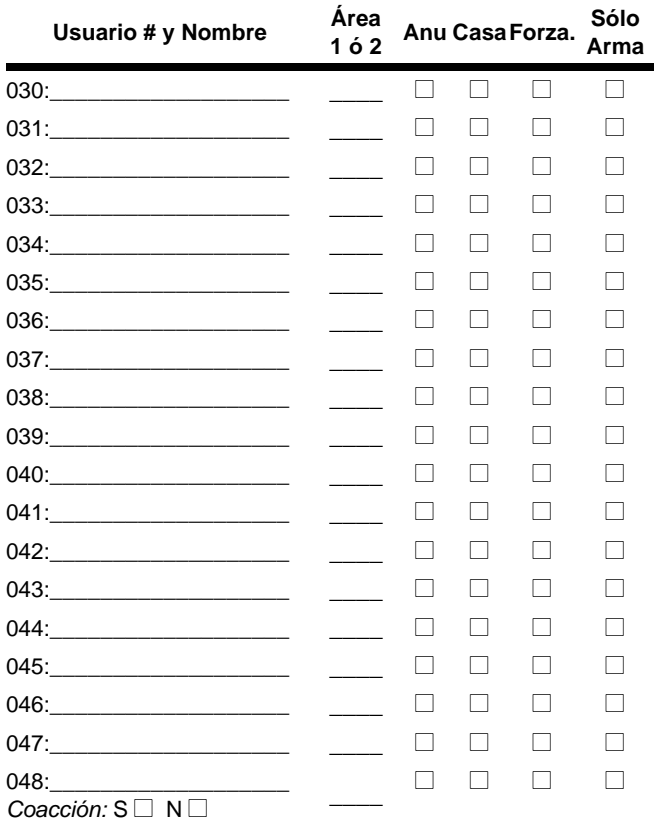

#### **Características y Botones Especiales**

- N Armado Normal *con Una Tecla* activado
- N Armado En Casa *con Una Tecla* activado
- N Armado Forzado *con Una Tecla* activado

□ **▲** Program. Manual de Anulación *con Una Tecla* activada

#### **Alarmas de Pánico:**

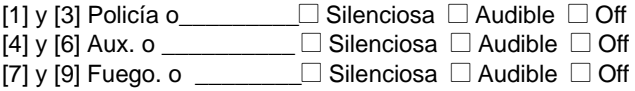

#### **Tiempos del Sistema**

Entre y salga por las puertas designadas.

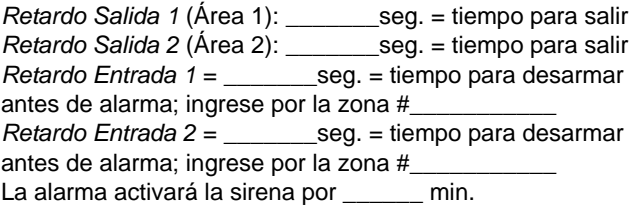

#### **Otras Informaciones**

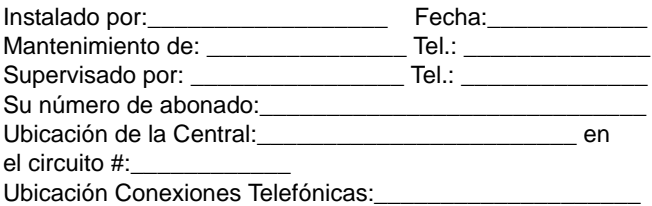

#### **Garantía**

Paradox Security Systems Ltd. ("el Vendedor") garantiza que sus productos están libres de defectos, tanto materiales como de mano de obra, bajo un uso normal durante un año. Exceptuando lo que se menciona aquí específicamente, todas las garantías expresas o implícitas, sean estatutarias o de otro tipo, cualquier garantía implícita de comerciabilidad y de adaptabilidad a un propósito particular, son expresamente excluidas. Debido a que el Vendedor no instala ni conecta los productos y debido a que los productos podrían ser usados en conjunto con productos no manufacturados por el Vendedor, éste no puede garantizar el rendimiento del sistema de seguridad y no será responsable de las circunstancias que resulten de la incapacidad del producto para funcionar. La obligación del fabricante bajo esta garantía se limita expresamente a la reparación o reemplazo, según el vendedor, de cualquier producto que no cumpla con las especificaciones. Toda devolución debe incluir la factura de compra y efectuarse dentro del periodo de la garantía. En ningún momento podrá el comprador o cualquier persona hacer responsable al Vendedor por cualquier pérdida o daños ocasionados, sean directos o indirectos, incluyendo, pero sin limitarse a esto, cualquier daño por pérdida de beneficios, mercancía robada o reclamaciones realizadas por terceros, que sea causado por artículos defectuosos o se deban al uso incorrecto o a una instalación defectuosa del material.

No obstante el párrafo anterior, la máxima responsabilidad del Vendedor se limitará estrictamente al precio de compra del producto defectuoso. El uso de este producto significa la aceptación de esta garantía.

\*ATENCIÓN: Los distribuidores, instaladores y/o otros que vendan el producto no están autorizados a modificar esta garantía o establecer garantías adicionales que comprometan al Vendedor.

One or more of the following US patents may apply: 6215399, 6111256, 5287111, 5119069, 5077549, 5920259, 5886632 (Canadian and international patents may also apply)

Spectra es una marca de comercio o marca registrada de Paradox Security Systems Ltd. o de sus afiliados en Canadá, Estados Unidos y/o otros países.

Las especificaciones pueden cambiar sin previo aviso. Todos los derechos reservados. © 2002-2003 Paradox Security Systems.

*Teclado LCD 1640 con Íconos 39*

# P A R A D O X<sup>®</sup>

780 bul. Industriel, St-Eustache, QC, Canadá J7R 5V3 Tel: (450) 491-7444 Fax: (450) 491-2313

**www.paradox.ca**

Impreso en Canadá - 11/2003 1640-SU00